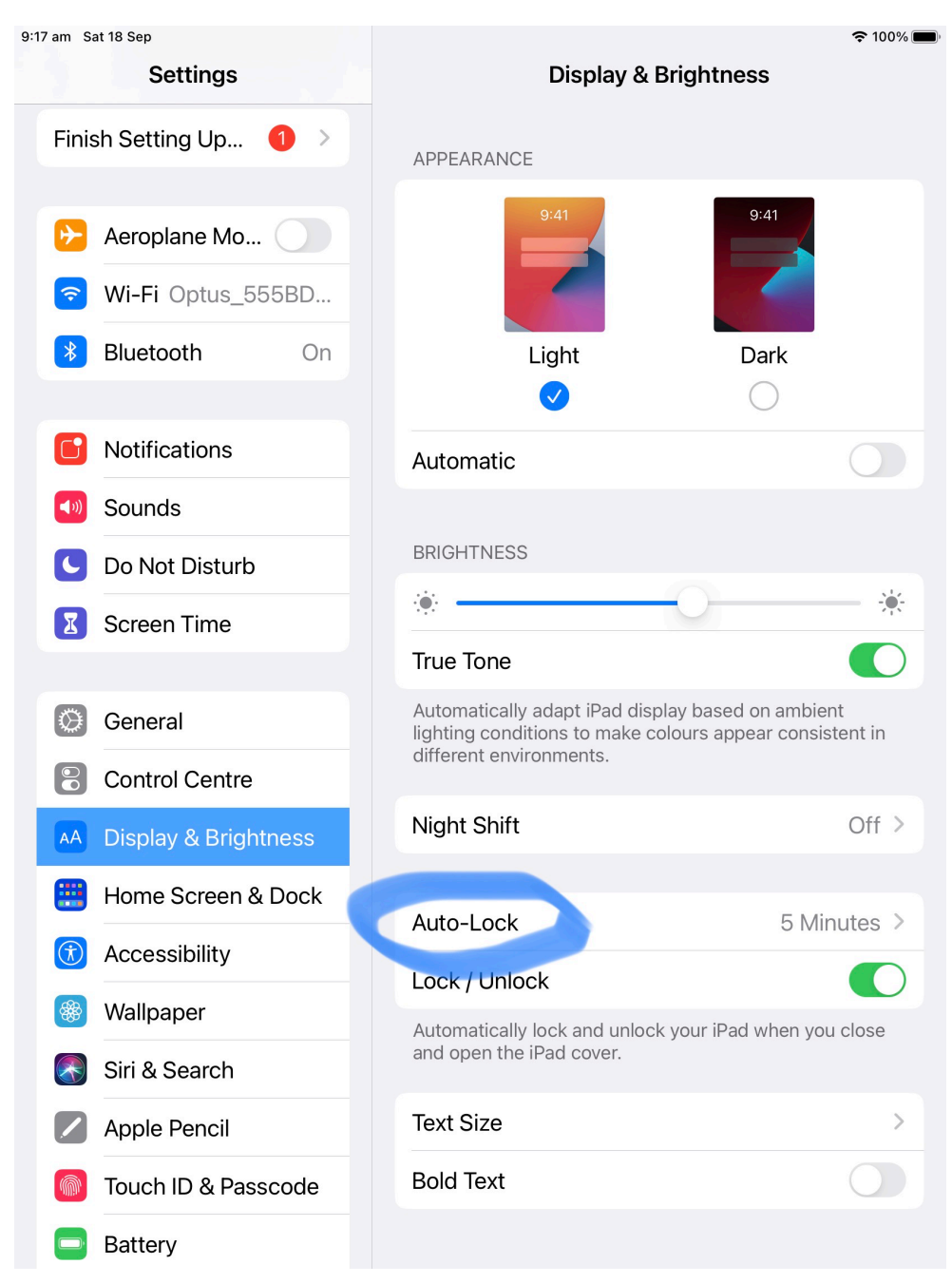

First you go to settings

## Then Display & Brightness

## Next click on Auto Lock

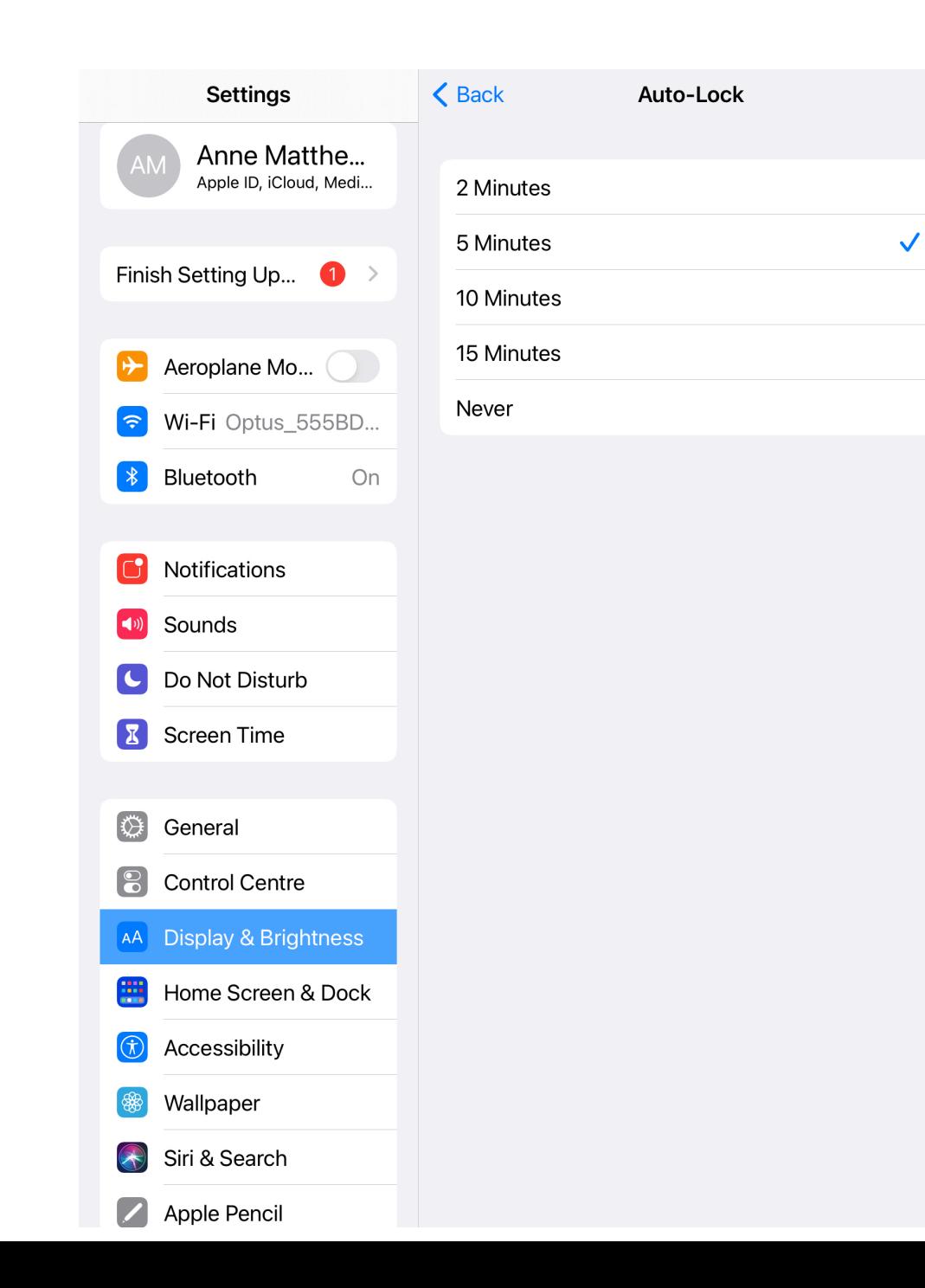

You are now presented with 5 options, select the one you want and hit the back arrow at the top of the page to confirm